# Farbe – die dritte Dimension in einem 2D Bar Graph

Sie können eine dritte Dimension in einem 2D Bar Graphen durch die Farbe der Balken darstellen. Hier ist eine Schritt-für-Schritt-Anleitung.

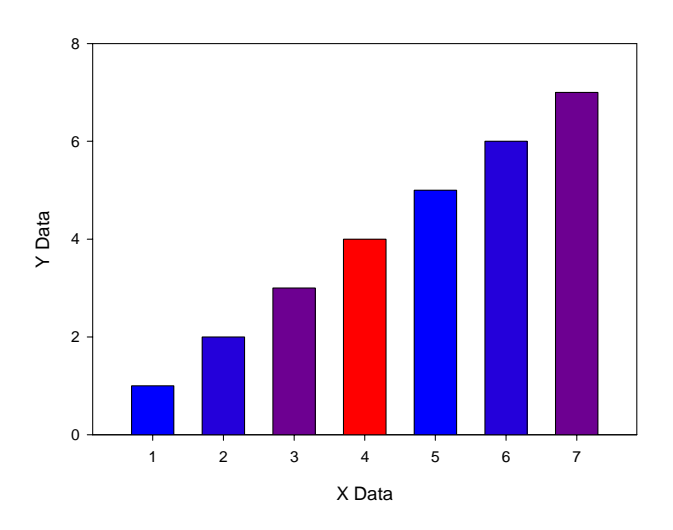

Zwei Funktionen von SigmaPlot wirken zusammen, um z.B. Hitze- oder Intensitätswerte durch die Füllfarbe der Balken auszudrücken:

- Color from column, und
- RGB (rot/grün/blau)-Werte, mit einer Transformation ins Arbeitsblatt geschrieben.

#### Color from column:

Sie können Farbwerte direkt ins Arbeitsblatt eingeben, mit Insert > Graphic Cells > Colors. In den Graph Properties finden Sie dann unter Plots > Fills > Fill color list die Spalte, in die Sie Farbwerte eingegeben haben (am Ende der Liste). Wählen Sie die Spalte aus, und die Farbzeilen in dieser Spalte werden von links nach rechts auf die Balken angewendet. Klicken Sie zweimal auf eine Farbzelle im Arbeitsblatt, und Sie sehen ihre RGB-Werte.

#### Farbzellen mit Hilfe einer Transformation:

Die rgbcolor()-Funktion schreibt eine Farbe in eine Arbeitsblattzelle. Vom Arbeitsblatt aus wählen Sie Transforms > User-Defined > (New, wenn erforderlich), und geben diese Zeile ein:  $cell(2;1) = replacement(255;0;0)$ 

Klicken Sie auf Run. Die Farbe Rot wird in die Zelle in Spalte 2/Zeile 1 geschrieben.

Wir benötigen eine Transformation, die Farbwerte für all unsere Daten schreibt. Kopieren Sie die folgenden Zeilen im Courier-Font, und fügen Sie sie in ein neues Transforms Edit-Fenster ein (mit Ctrl-V oder mit dem Rechtsklick-Menü; das Edit-Menü ist von hier aus nicht aufrufbar), und klicken Sie auf Run.

#### **1. Monochrom, Grauwertskala**

```
range=7 
values=data(0;255;256/range) 
red=values 
green=values 
blue=values 
col(3)=rgbcolor(red;green;blue)
```
Mit identischen Werten für red/green/blue erhalten Sie Grauwerte. Sie können diese Transformation als Datei abspeichern. Hier ist das Ergebnis mit den Farbwerten in Spalte 3 des Arbeitsblatts, und der dazugehörige Graph für die Werte aus Spalte 1.

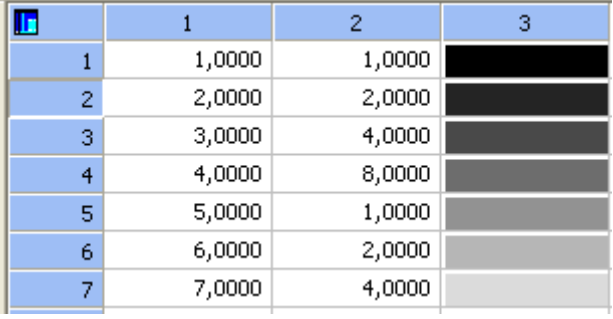

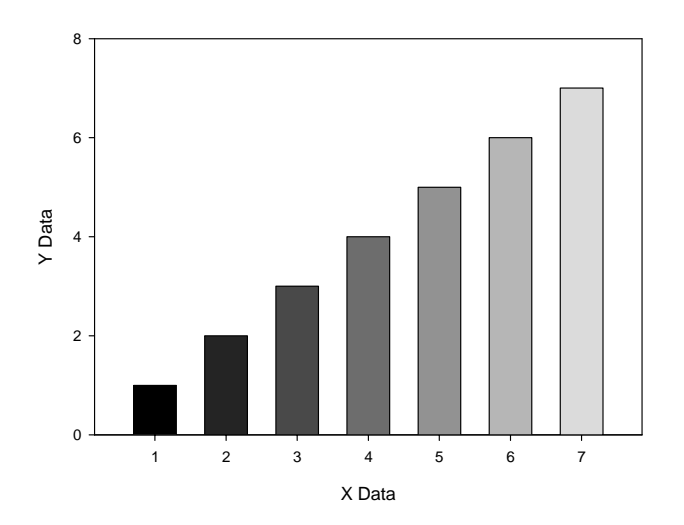

## **2. Monochrom, rot**

```
range=7 
values=data(0;255;256/range) 
red=255 
green=values 
blue=values 
col(4)=rgbcolor(red;green;blue))
```
Diese Transformation schreibt eine Folge von Monochrom-Rot-Farbwerten in Spalte 4 des Arbeitsblatts.

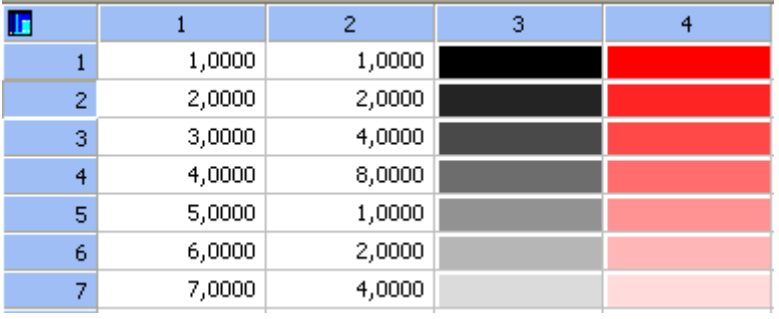

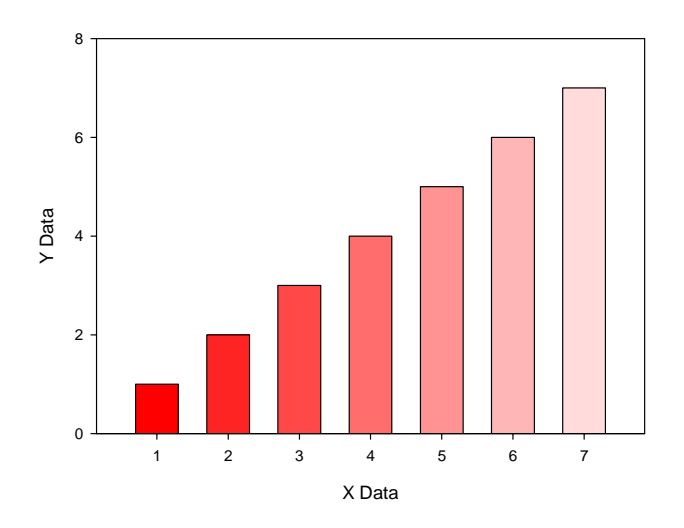

### **3. Monochrom, rot, von den Datenwerten**

source=col(2)

NumVal=size(source) minsource=min(source) maxsource=max(source)

range=maxsource-minsource values=(source-minsource)\*255/range

```
red=255 
green=values 
blue=values 
col(5)=rgbcolor(red;green;blue)
```
Diese Transformation schreibt eine Folge von Monochrom-Rot-Farbwerten in Spalte 5 des Arbeitsblatts. Die Farbintensität entspricht dem Wert der Daten in Spalte 2.

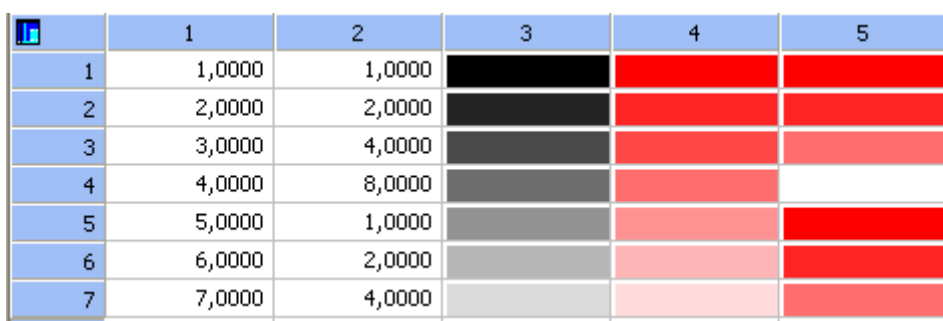

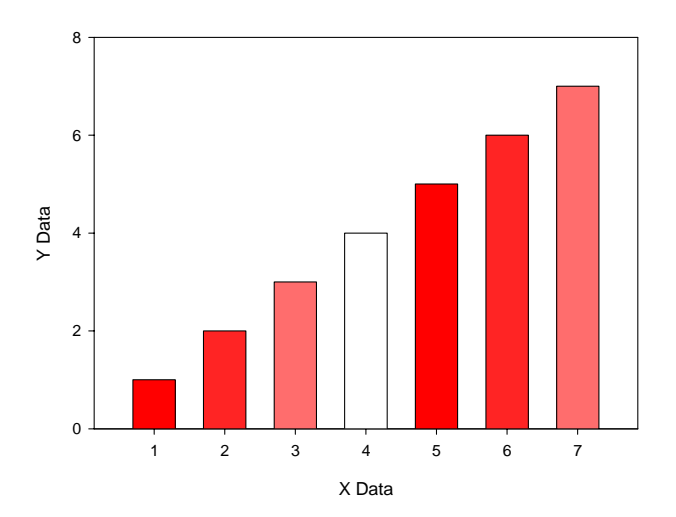

### **4. Multicolor rot-blau, von den Datenwerten**

source=col(2)

NumVal=size(source) minsource=min(source) maxsource=max(source)

range=maxsource-minsource values=(source-minsource)\*255/range

red=values green=0 blue=255-values col(6)=rgbcolor(red;green;blue)

Diese Transformation schreibt eine Folge von Rot-Blau-Farbverlaufwerten in Spalte 6 des Arbeitsblatts. Farbe und Intensität innerhalb des Verlaufs entsprechen dem Wert der Daten in Spalte 2.

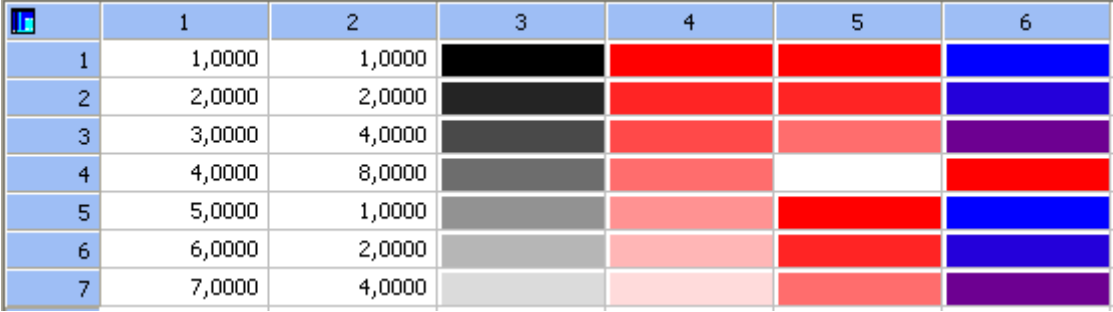

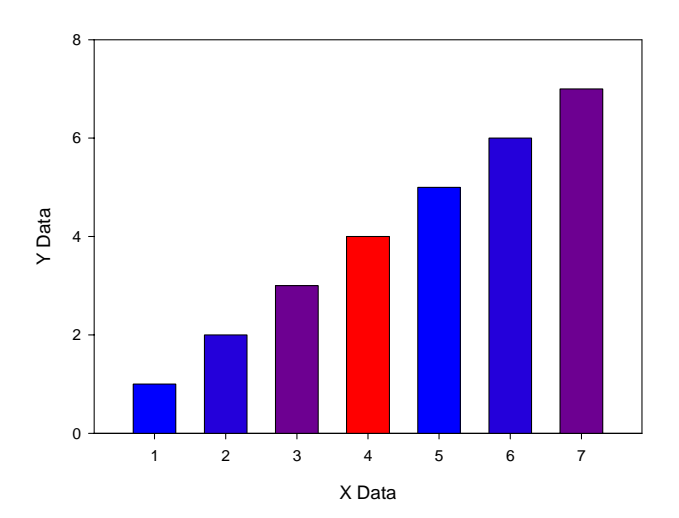

### **Anmerkung zur Syntax der Transformssprache, Dezimalzeichen und Listentrennzeichen**

SigmaPlot übernimmt (jeweils beim Programmstart) die Einstellungen für Dezimalzeichen und Listentrennzeichen aus der Windows-Systemsteuerung. Es gibt zwei gültige Kombinationen

 Dezimalzeichen: Komma Listentrennzeichen: Semikolon

oder

 Dezimalzeichen: Punkt Listentrennzeichen: Komma

Sie können diese Einstellungen in der Windows-Systemsteuerung, Regionale Einstellungen, Zahlenformat ändern. Sie wirken sich aus auf die Eingabe von Daten im Arbeitsblatt, den Import von Textdateien, die Transformationssprache und die Syntax von Gleichungen beim Curve Fitting.

Die Transforms-Beispiele in diesem Text sind in der "Dezimal-Komma und Listentrennzeichen-Semikolon"-Syntax geschrieben, z.B. col(6)=rgbcolor(red;green;blue)

Wenn Ihr System auf "Dezimal-Punkt und Listentrennzeichen-Komma" eingestellt ist, ändern Sie bitte die Transforms-Zeilen auf

col(6)=rgbcolor(red,green,blue)